Z80 Single Board Computer: Note e Diario di Lavoro

SAM Bellinzona 2016/2017 REF: Daniele Kamm PIF: Naoki Pross

## - 30.01.2017: PERCHÈ UNO Z80? -

Originariamente questo progetto era un esperimento per costruire una cartridge per il GameBoy Classic (DMZ-01) che conteneva dell'hardware aggiuntivo che avrebbe potuto interfacciare dell'hardware esterno con la CPU del GameBoy. Successivamente però il progetto si è rivelato più complicato del previsto a causa della complessa struttura del GB (GameBoy) e la difficoltà per ritrovare l'hardware stesso. Quindi sotto consiglio del docente ho cambiato il progetto in un Single Board Computer dato che sono interessato in informatica di basso livello e la CPU del GB era basata sul processore Z80 con un instruction set e assembly simile.

### - 09.02.2017: HARDWARE -

Dopo una ricerca abbastanza intensiva dal magazzino della scuola abbiamo trovato i seguenti componenti principali del che utilizzerò per costruire il computer.

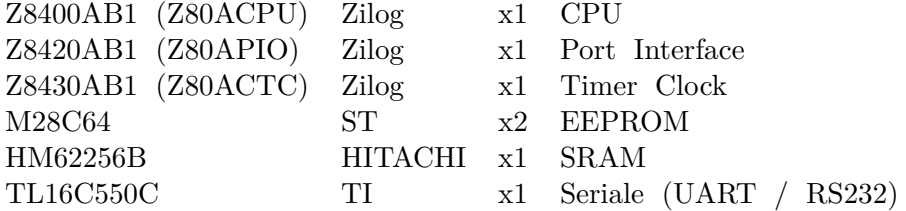

Tutti gli altri componenti secondati come porte logiche e circuiti combinatori integrati saranno indicati in una lista finale nella documentazione riassuntiva.

#### - 13.02.2017: ADDRESS SPACE -

Come prima cosa dopo aver deciso il processore (Z80) è necessario definire l'address space per decidere come collegare l'hardware. Si vede chiaramente che la RAM usa la maggior parte dell'address space mentre la rom è solamente di 16KB, ma questo non è un problema perchè ho intenzione di aggiungere delle interfacce esterne per poter collegare dispositivi di memoria come per esempio le uSD. Dunque questa EEPROM vicina al processore sarà utilizzata unicamente per il bootloader e per un sistema operativo molto basilare.

### - 06.03.2017: SCHEDE NORMATE E CLOCK SECONDARI -

In seguito ad una discussione ho deciso di implementare il circuito su un PCB di dimensioni standard, come per esempio l'Eurocard (IEEE 1101.10) in maniera da poter montare tutte le schede su un rack. Così facendo si avrebbe dei connettori standard sul retro che si potrebbero utilizzare per le periferiche esterne. Alternativamente si potrebbe utilizzare una struttura simile al PC/104 permettendo di interfacciare delle periferiche specifiche per computer ancora diponibili sul mercato. Il connettore standard per PC/104 è un header 32x2, quindi con 64 pin mappato come indicato sotto, con un opzionale estensione che può aumentare il connettore a  $146 \text{ pins}^1$ .

<sup>1</sup>http://pinouts.ru/Slots/Pc104\_pinout.shtml

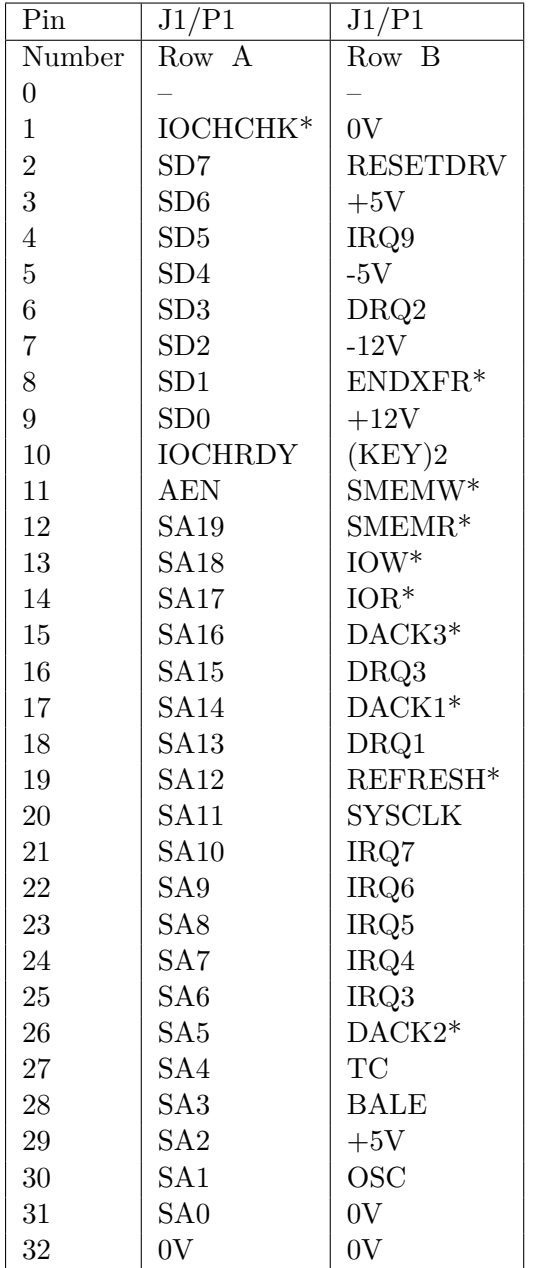

# - 07.03.2017: TASTIERA MISTERIOSA -

Nello stesso luogo in cui avevo trovato lo Z80 stesso ho trovato anche una tastiera con un connettore mai visto. Il connettore era composto da 19 pin, di cui 16 erano collegati all'interno della tastiera. Inizialmente pensavo che la tastiera contenesse già un driver che generava degli interrupt, come una qualsiasi tastiera moderna, con l'unica differenza che il bus di comunicazione era parallelo. Ma

dopo una ricerca rapida senza risultati ho deciso di aprire la tastiera per analizzare il layout. Inaspettatamente ho scoperto che l'intero PCB non è altro che una griglia 9x9 con i 18 fili che portano al connettore. Questo hardware probabilmente era per un C64 Commodore 64 che aveva il resto della logica programmata nella ROM o sulla scheda madre.

Per utilizzare l'hardware in questo stato è dunque necessario attivare i primi 9 bit del connettore e successivamente leggere i seguenti 9 mascherando il tasto interessato. Qui sotto ho preso un esempio che ho trovato online per dimostrare il concetto in assembly.

; This program waits until the key "S" was pushed. ; Start with SYS 49152 \*=\$c000 ; startaddress PRA = \$dc00 ; CIA#1 (Port Register A) DDRA = \$dc02 ; CIA#1 (Data Direction Register A) PRB = \$dc01 ; CIA#1 (Port Register B) DDRB = \$dc03 ; CIA#1 (Data Direction Register B) start sei ; interrupts deactivated lda #%11111111 ; CIA#1 port A = outputs sta DDRA lda #%00000000 ; CIA#1 port B = inputs sta DDRB lda #%11111101 ; testing column 1 (COL1) of the matrix sta PRA loop lda PRB and #%00100000 ; masking row 5 (ROW5) bne loop ; wait until key "S" cli ; interrupts activated ende rts ; back to BASIC

4

# - 16.03.2017: VISUALIZZARE E I DATI -

Avendo messo un "clock-stepper" probabilmente è utile poter anche visualizzare i valori esadecimali sul bus di dati e di indirizzi, dunque ho pensato di aggiungere dei display a 7 segmenti collegati alle 8 e 16 linee dei due bus,